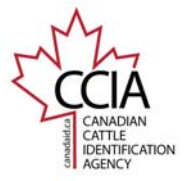

# **Birth Date**

A birth date event is used to associate an animal's birth date with its approved unique tag number. Submitting the birth date event is required to age verify animals. This guide shows basic step by step instructions for submitting a birth date event.

## **Step 1 – Event Selection**

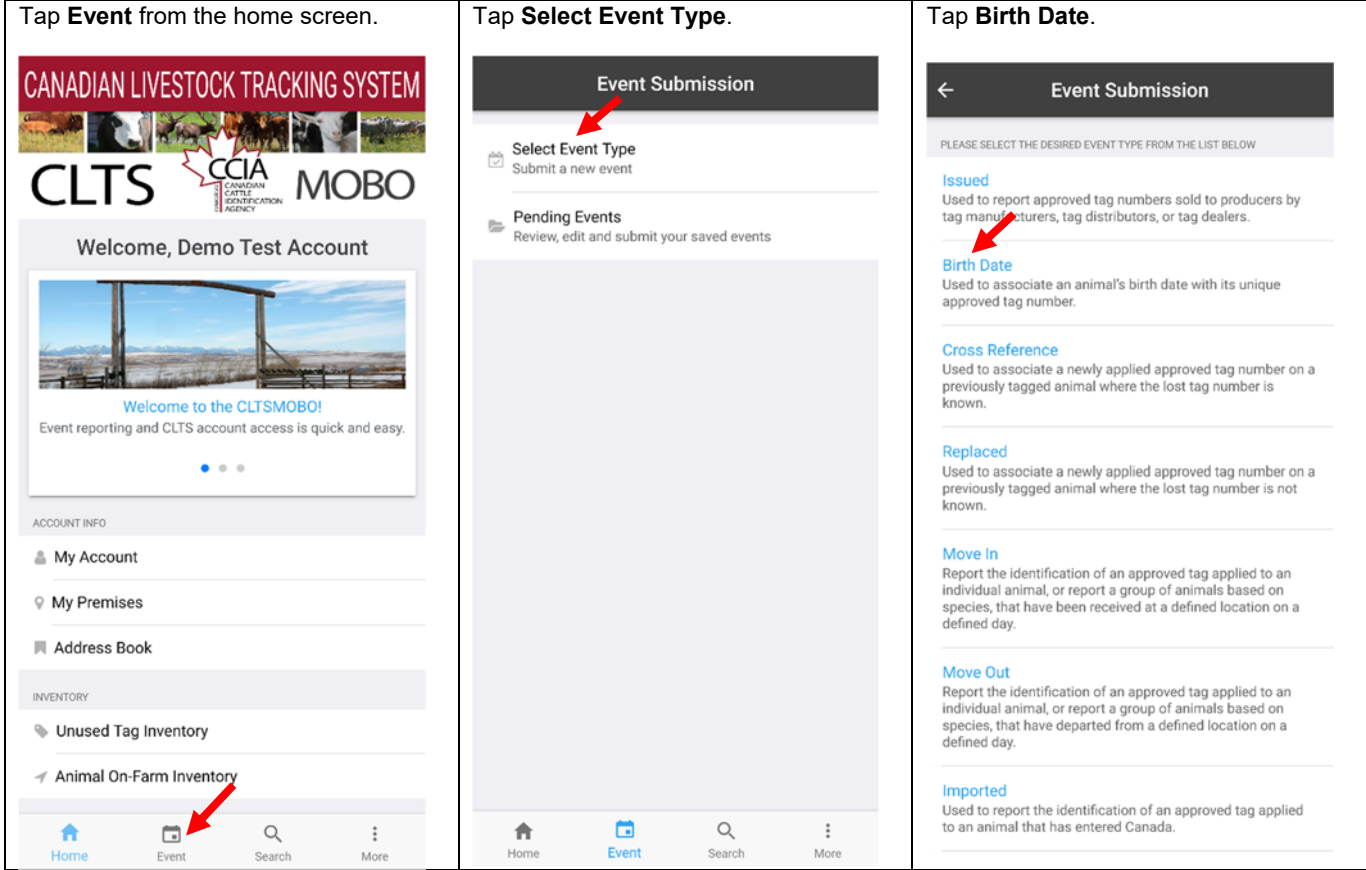

This information is provided for reference purposes only and was accurate at the time of publication. The Canadian Cattle Identification Agency (CCIA) is not responsible for any reliance on this<br>information. Any distribut

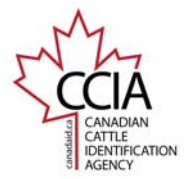

CCIA CLTS MOBO

# **Step 2 – Select Tag Entry Type**

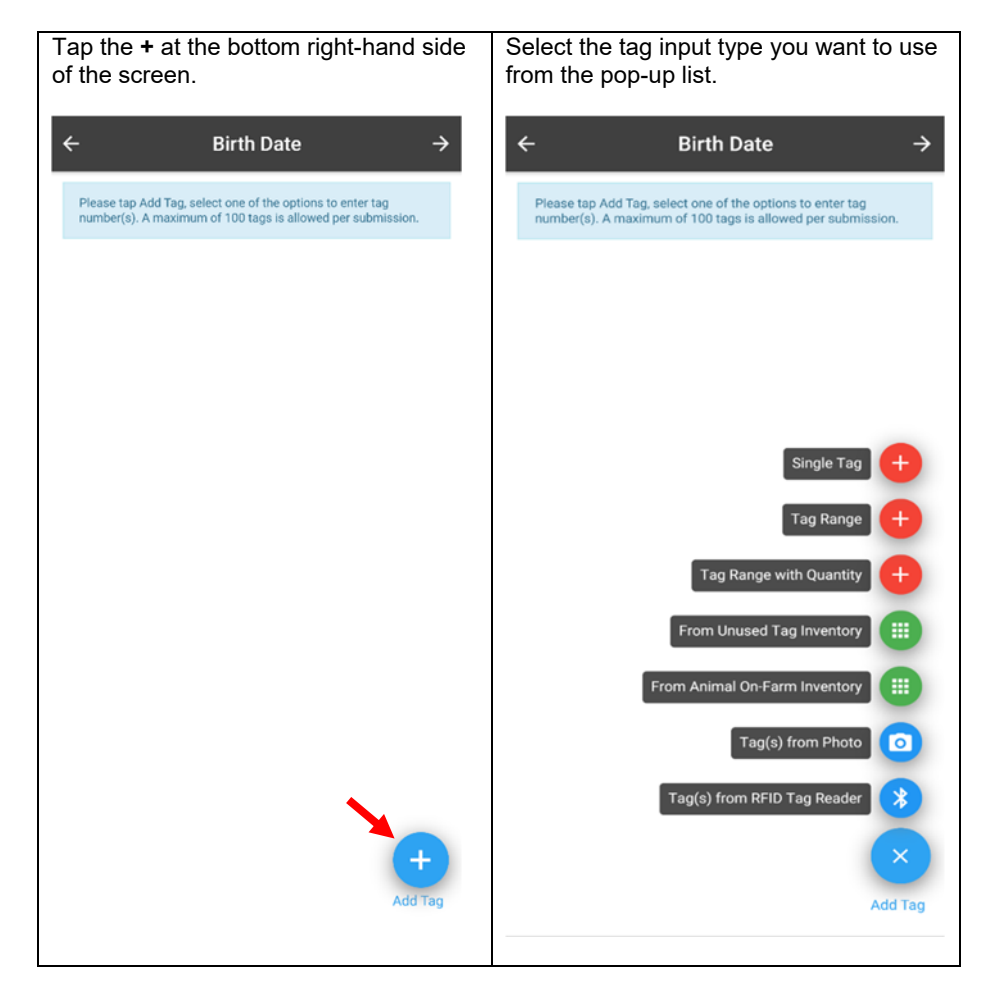

This information is provided for reference purposes only and was accurate at the time of publication. The Canadian Cattle Identification Agency (CCIA) is not responsible for any reliance on this<br>information. Any distribut

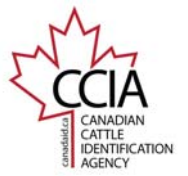

# Birth Date Quick Guide v2

CCIA CLTS MOBO

#### **Step 3 - Add Tags** – There are seven options to choose from to add tags to your list.

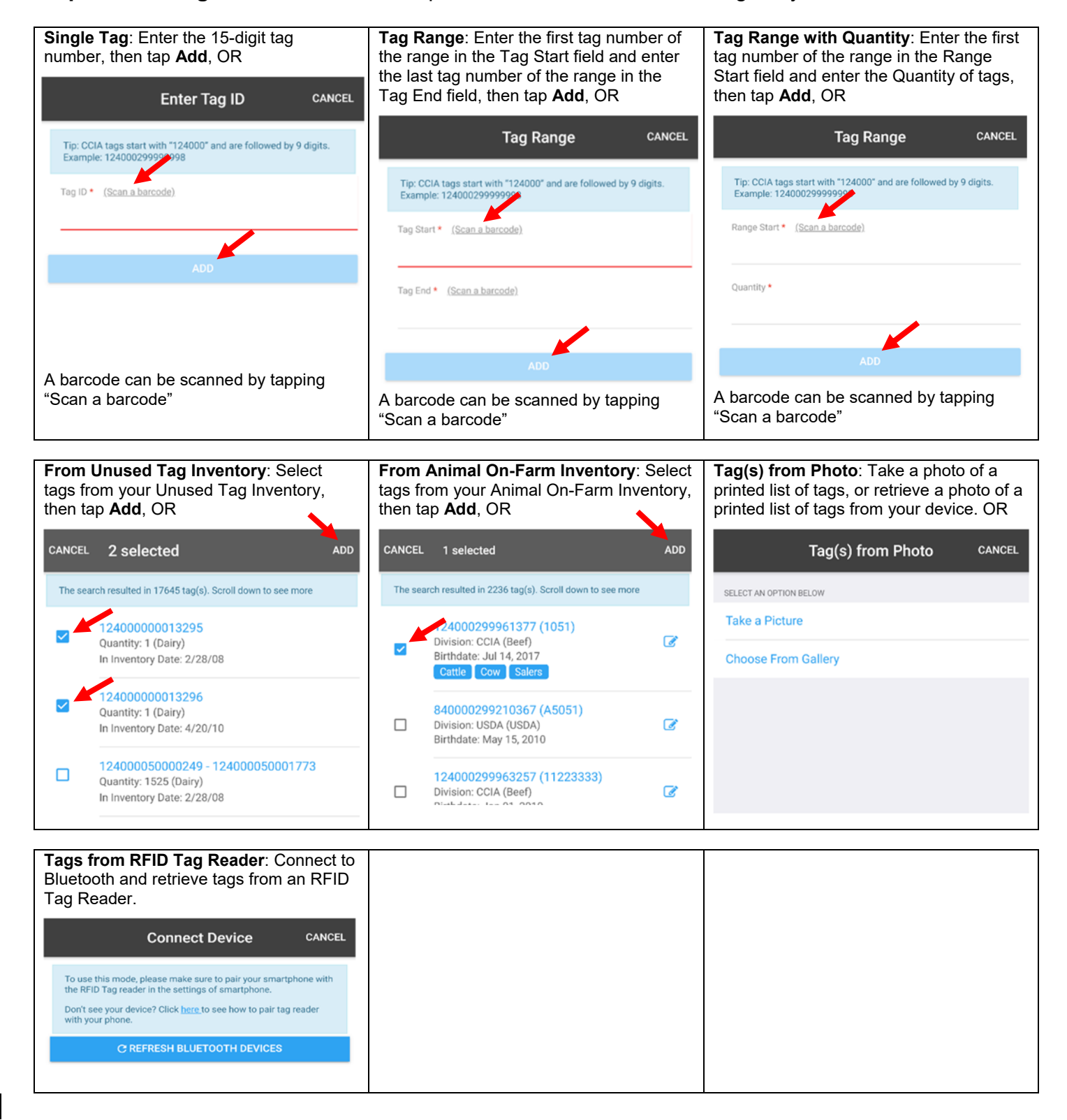

This information is provided for reference purposes only and was accurate at the time of publication. The Canadian Cattle Identification Agency (CCIA) is not responsible for any reliance on this information. Any distribution, duplication or disclosure of this information is strictly prohibited unless expressly authorized by the CCIA.

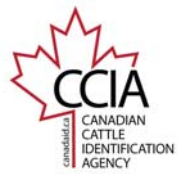

CCIA CLTS MOBO

#### **Step 4 – Review Tags** – Ensure all tags have been entered or retrieved correctly.

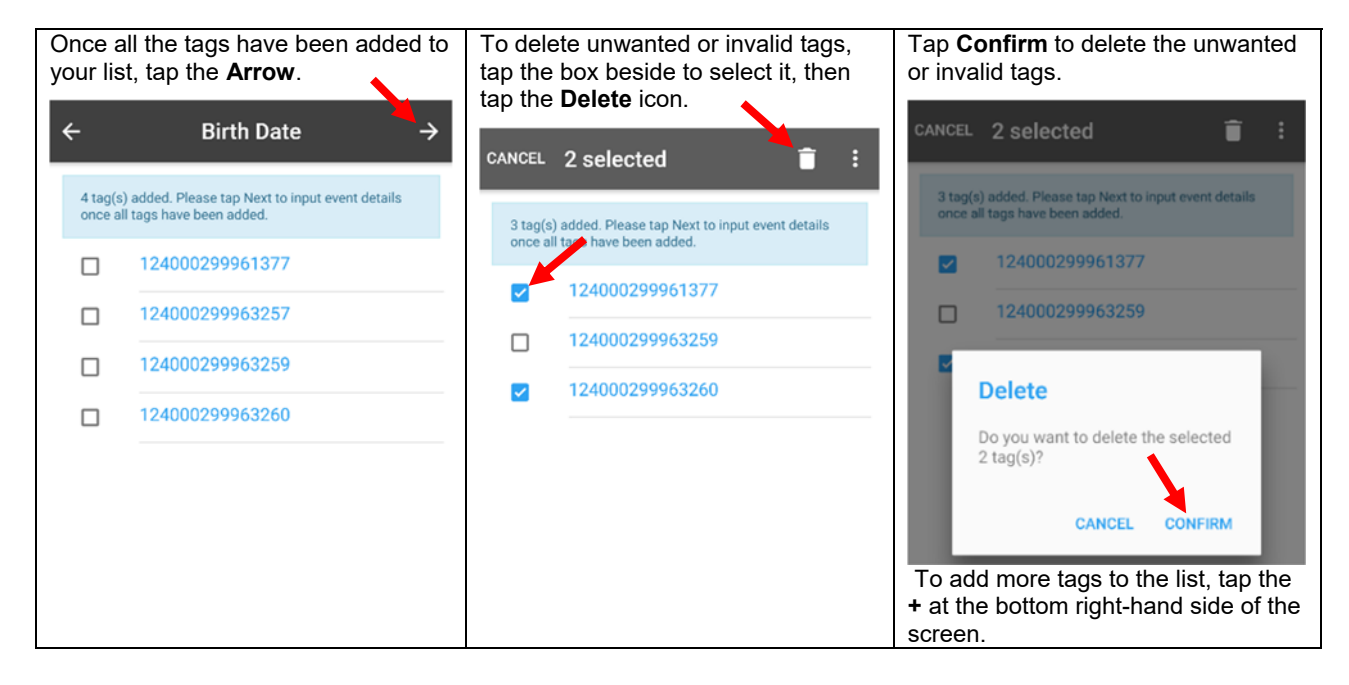

**Step 5a – Enter Same Birth Date Details for All Tags** – To enter individual details, see Step 5b.

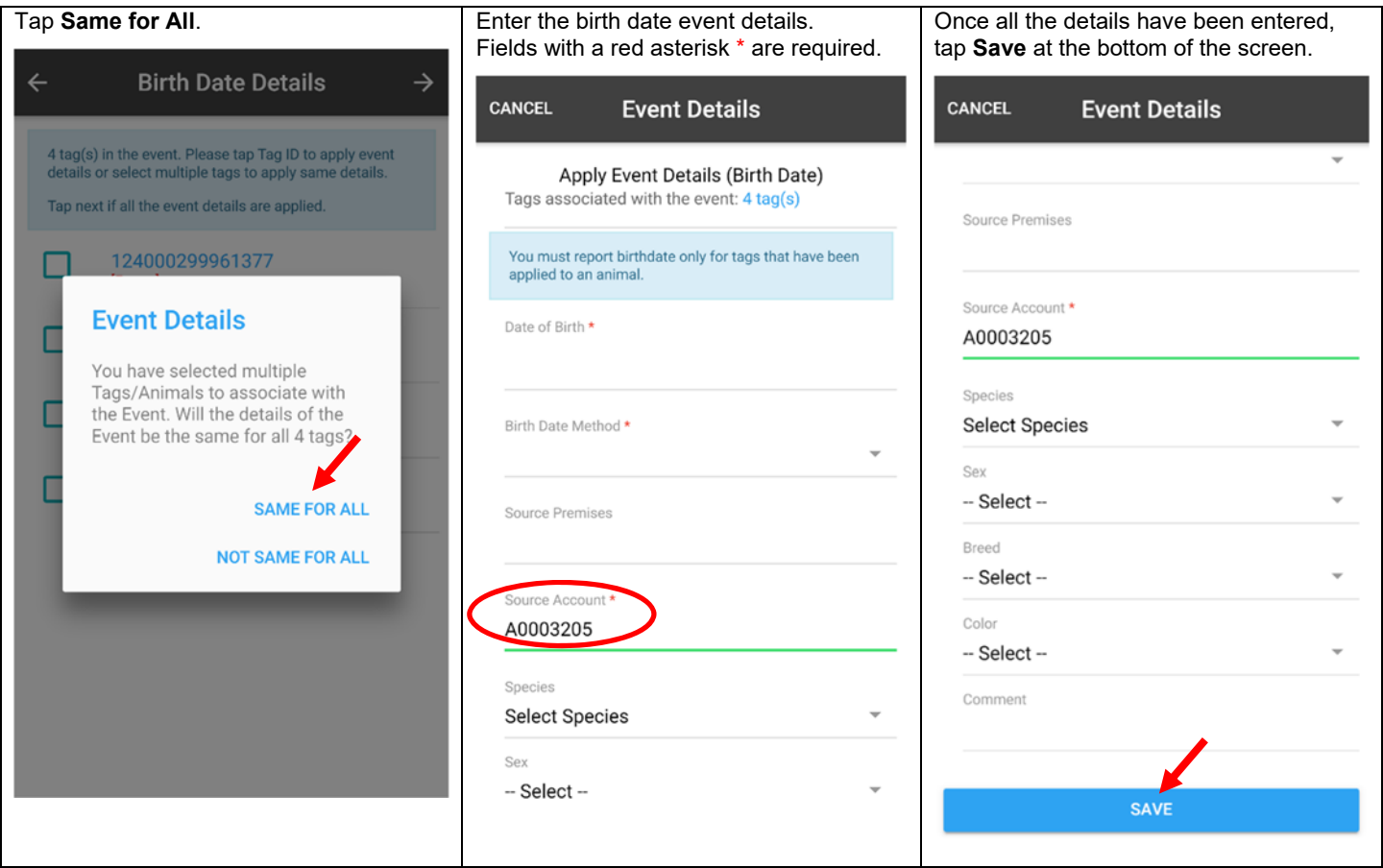

This information is provided for reference purposes only and was accurate at the time of publication. The Canadian Cattle Identification Agency (CCIA) is not responsible for any reliance on this information. Any distribution, duplication or disclosure of this information is strictly prohibited unless expressly authorized by the CCIA.

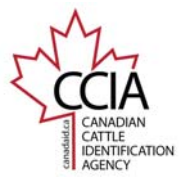

## **Step 5b- Enter Different Birth Date Details for Each Tag** – Enter individual details for each tag.

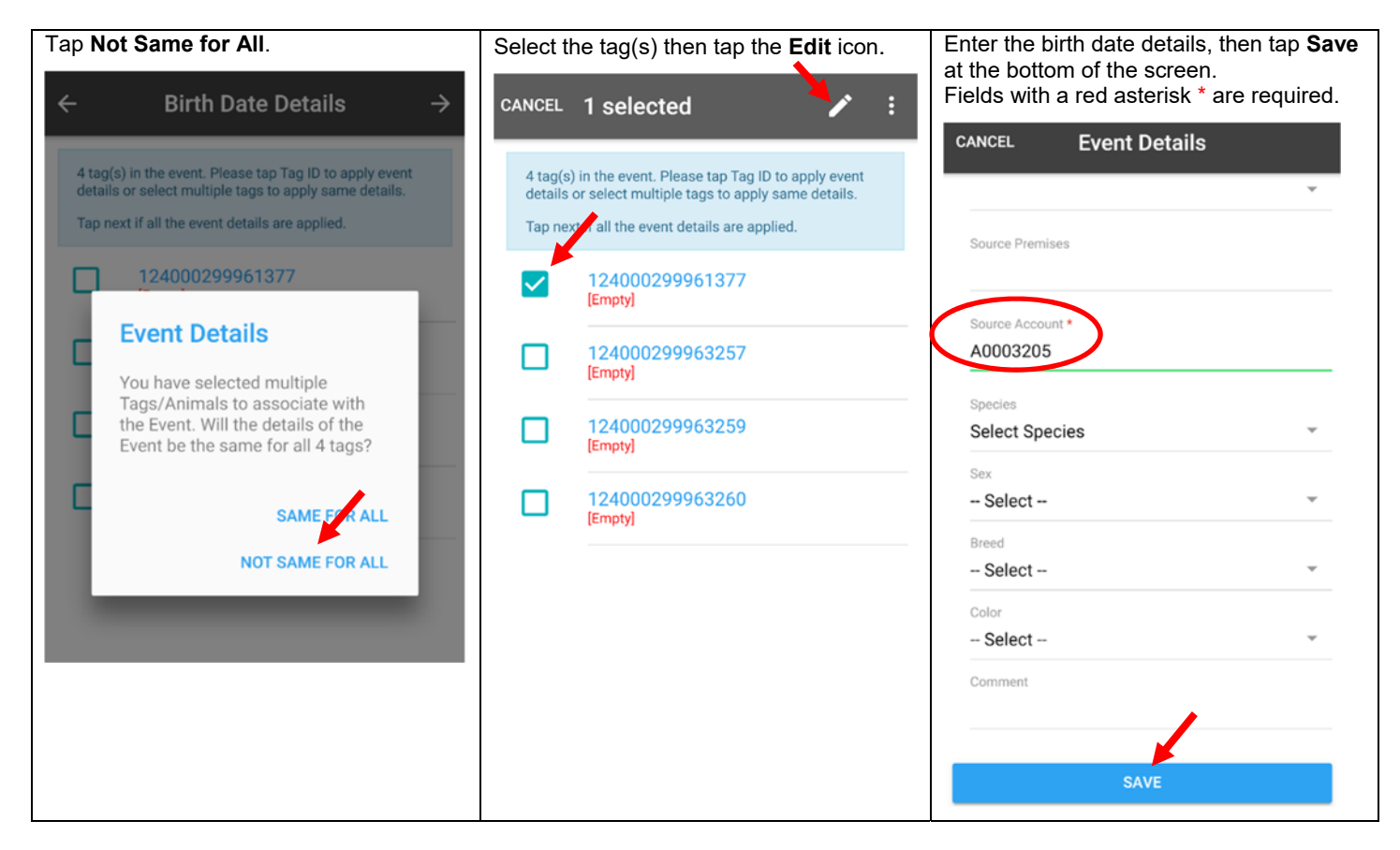

## **Step 6 – Confirm and Submit**

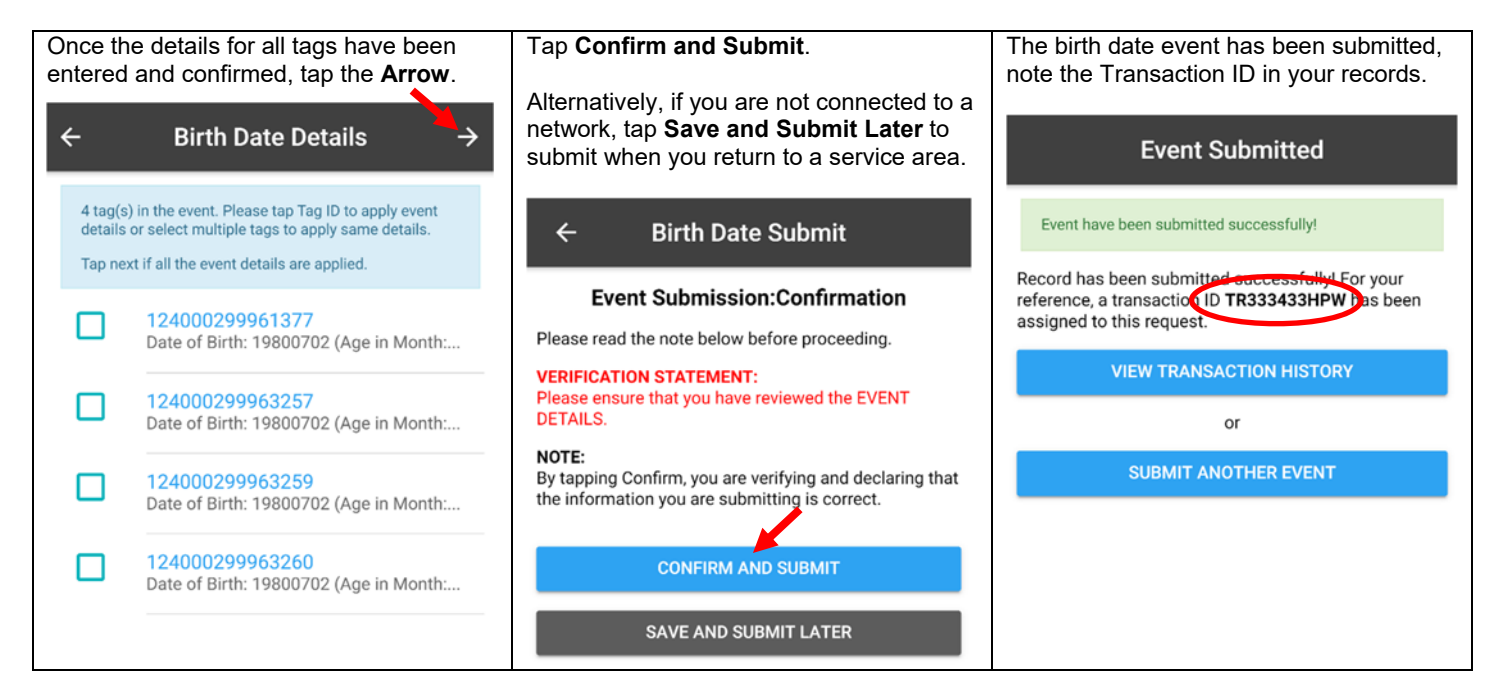

This concludes the CLTS MOBO Birth Date Quick Guide For more CLTS MOBO user guides, please click here or visit http://support.canadaid.ca.

This information is provided for reference purposes only and was accurate at the time of publication. The Canadian Cattle Identification Agency (CCIA) is not responsible for any reliance on this information. Any distribution, duplication or disclosure of this information is strictly prohibited unless expressly authorized by the CCIA.